Teknillinen korkeakoulu Apiola Matematiikka

Mat-1.415 Matematiikan peruskurssi V3 syksy 2001 http://www.math.hut.fi/teaching/v/3/H/

Laskuharjoitus 5 (viikko  $42$ ,  $17 - 19.10.2001$ )

Tämän välikoeviikon harjoitukset pidetään niin, että ke ja to on neuvontaharjoitus ja perjantaina "esiintymisharjoitus" (harjoitellaan esiintymistä ja esitellään harjoituksia).

## AV ja LV

Aiheena on numeerinen lineaarialgebra, lähteinä: [KRE], [CV] Charles van Loan: Introduction to Scientific Computing (+ CV-tiedostot)

http://www.cs.cornell.edu/cv/Books/SCMV/Mfiles/chap6.htm ja

http://www.math.hut.fi/teaching/v/matlab/cv/chap6.htm

http://www.math.hut.fi/teaching/v/matlab/cv/ch6/ Viime mainitussa on skriptit ja funktiot valmiina omissa .m-tiedostoissaan. Ne ovat myös kursihakemistossa: /p/edu/mat-1.414/matlab/cv/ch6/, Matlabissa addpath ...

Harjoituksissa voidaan jakaa otteita CV-sivuista.

Huom: Matlab 6:ssa on flops poistunut, ne CV-skriptit, joissa sitä käytetään, kannattaa ajaa matlab53:lla.

1. Kirjoita neliömatriisin tapauksessa Gaussin algoritmi Matlab-funktioksi tähän tapaan (ja testaa toimivaksi).

function Ab=gausseli(A,b) % Gaussin eliminaatio, perusversio. % Ei rivinvaihtoja, ei mitään tarkistuksia eikä älyä. % Jos tulee 0:lla jako, niin Matlab varoittaa ja % palauttaa NaN-rivin, silloin yksikäsitteistä ratkaisua ei ole. % % Syötteet: neliömatriisi A ja oikea puoli b. % Tulos: Alakolmiomatriisi [L,bmato]  $[n,n]$ =size $(A)$ ;

% Tähän vain j-luuppi aiemmin esillä olleen eteen

2. Esittele ...matlab/cv/chap6.htm-funktion GE toiminta ja demoa skriptiä ShowGE käyttäen. Selvittele myös skriptin toimintaa, voit kokeilla muutakin dataa.

Tee erityisesti selkoa GEpiv-funktion toiminnasta jaettujen prujujen sekä koodien GEpiv, ShowGEpiv avulla.

3. Tasoalueen reunoilla on oheisen kuvan mukaiset lämpötilat.

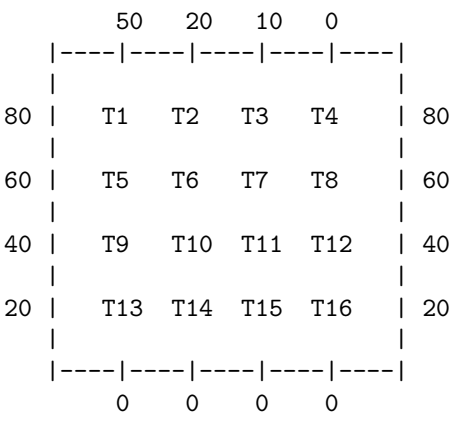

Oletetaan, että sisäpisteiden lämpötilat  $T_1, ..., T_{16}$  saadaan naapuripisteiden lämpötilojen keskiarvona. (Kullakin sisäpisteellä on 4 naapuria, pohjois-, etelä-, itä-, länsi.)

Muodosta lineaarinen yhtälösysteemi lämpötilojen  $T_1, ..., T_{16}$  ratkaisemiseksi. Rakenna yhtälösysteemi itsellesi ensin kynää ja paperia käyttäen ja syötä se sitten Matlabiin.

Käytä ratkaisuun Matlabin valmista ratkaisijaa T=A\b . Piirrä lämpötilafunktion kuvaaja. Tämä käy muotoilemalla ratkaisuvektori T  $4 \times 4$ - matriisiksi TMAT ja soveltamalla surf-tyyppistä funktiota. Huom: TMAT-matriisin saa kätevästi komennon reshape avulla.

Huom! Tässä on kyse ihan oikeasta numeerisesta menetelmästä Laplacen osittaisdifferentiaaliyhtälön ratkaisemiksi, ns. differenssimenetelmästä, jossa osittaisderivaatat korvataan differensseillä (periaatteessa erotusosamäärillä).

## "Vapaaehtoinen" jatkotehtävä (1-2 lisäpistettä)

Tämänkokoisessa tapauksessa yhtälöiden kirjoittaminen yksi toisensa jälkeen tarkemmin indeksejä miettimättä ei ole kohtuuton työ, mutta seuraavassa vaiheessa haluamme yleisen tilanteen, jossa jaetaan m:ään osaan pystysuunnassa ja n:ään vaakasuunnassa. Nyt (viimeistään) kannattaa miettiä systemaattisemmin indeksiaritmetiikkaa.

Laskentasolmut jakaantuvat sellaisiin, joilla ei ole reunanaapuria ja niihin, joilla on (joko 1 tai 2). Indeksiä voi ajatella vaikka m-järjestelmän lukuna. (Neuvontaa annetaan lisää tarpeen mukaan.) Toisaalta kokoamisen voi tehdä kaksin indeksein ja käyttää jonoutusta  $M($ :). Matriisin voi koota myös sopivina lohkomatriiseina tai toisaalta diagonaaleina, jolloin voidaan tehdä suoraan harva (sparse) rakenne. (Tapoja on siis useita.)

```
function Tmat=lampo(North,E,S,W)
```

```
% Syöte: reuna-arvovektorit (pohjois, itä, etelä, länsi)
% Tulos: Lämpötilamatriisi.
m = length(E) - 2; % length(E):n oltava sama kuin length(W)
n=length(North)-2; % length(North):n oltava sama kuin length(S)
N=m*n % Yhtälösysteemi on N x N
...
...
T=A\backslash b;
Tmat=reshape(T,m,n); % Voit lopettaa tähän, mutta mukavampaa olisi,
                     % että reunatkin olisi liitetty Tmat:iin.
Tmat=... % Liitä vielä reunat mukaan matrisiin. (Nurkkiin voit laittaa
           % ko. arvojen keskiarvon (siltä varalta, etteivät samat.)
```
Visualisoinnissa kannattaa kokeilla surfc(Tmat):n lisäksi korkeuskäyriä vaikkapa tyyliin:

cs=contour(Tmat,10); clabel(cs);

## Varsinainen tehtävä

Olkoot länsi- ja itäreuna 0-asteessa ja

n=...  $x =$ linspace $(0, 2, n)$ pohjoinen= $sin((pi/2)*x).*exp(-x);$ etela=pohjoinen(n:-1:1);

Ratkaise tehtävä ja visualisoi ainakin tapauksissa  $m = 5, n = 6$  ja  $m =$  $9, n = 17.$ 

4. Laske seuraavien matriisen sekä käänteismatriisien  $l_1$ - ja  $l_\infty$  normit:  $A=[4 1; 0 2]; B=[0.75 1.25; 1.25 0.75]; C=[-7 13; 5 -9]$ 

Muodosta numeerinen approksimaatio vastaaville  $l_2$ -normeille laskemalla  $\max_{||x||=1} ||Ax||$  ja  $\min_{||x||=1} ||Ax||$ . Ota yksikköympyrältä vaikka 100:n pisteen tasavälinen otos (linspace) ja järjestä kuvavektorit matriisin sarakkeiksi, johon voit suurta nautintoa tuntien operoida.

Samaa dataa käsitellään piirrettäessä, katso

http://www.math.hut.fi/teaching/v/3/01/L/L13.html kohta lineaarikuvauksen havainnollistus. Piirrä sitten myös mallin mukaiset kuvat.

Tarkistukseen (ja vasta siihen) funktiot norm, cond.

5. Kuutiollisen splinin laskentatehtävä johtaa lineaariseen yhtälösysteemiin, jonka matriisi saadaan komennoilla:

## n=...

 $A = diag(ones(n-1,1),1) + diag(ones(n-1,1),-1) + diag(4*ones(n,1))$  $A(1,1)=-1; A(n,n)=-1$ 

Kirjoita funktiotiedosto

fuction A=splmat(n)

...

Laske eri n:n arvoilla suoritusaikoja a) täytenä, b) harvana (sparse) ja c) tridiagonaalisena

Laske cond(A) eri n:n arvoilla.

6. The Hilbert matrix  $H = (1/(i + j + 1))_{i,j}$  arises for instance in the polynomial least squares problem. The Matlab function hilb(n) forms such a matrix. It is known that the first entry of the exact solution of the system  $H_n x = e_n$  is  $n^2$ , where  $e_n = (1, 0, ..., 0)$ . Form a table of values of  $\text{cond}(H_n)$ ,  $1/\text{round}(H_n)$ ,  $n^2$  and the first entry of the computed solution (by Matlab) for  $n = 1, \ldots, 15$ .

7. Olkoon 
$$
A = \begin{bmatrix} 1 & 2 \\ 1 & 2.01 \end{bmatrix}
$$
.

Laske A:n häiriöluku  $\|.\|_1$ :n suhteen. Ratkaise lineaariset yhtälösysteemit  $Ax = b$  ja  $A\tilde{x} = \tilde{b}$ , missä  $b = (4, 4)$  ja  $\tilde{b} = (3, 5)$ . Laske (SVS):n (Suhteellisen virheen suurenemisepäyhtälön) molemmat puolet ja vertaa.

Muista:  $||x||_1 = \sum |x_i|$  ja vastaava matriisinormi lasketaan sarakesummia käyttäen.

8. Form the unit circle in  $\mathbb{R}^2$  in a similar form as "talo" above: >>  $t = \text{linspace}(0, 2 * \text{pi}); x = \cos(t); y = \sin(t); T = [x; y];$ 

To visualize the matrix norm concept you can draw the unit circle along with its image under a linear transformation. Let  $H=hilb(2)$   $(2\times 2$  Hilbert matrix)). Plot the unit circle and its image under  $H$  in the same graphics window (use  $axis('square'))$ . Plot in another window (figure(2), hopefully works for telnet/kermit also) similarly using the inverse  $H^{-1}$ . Observe the values cond(H) and rcond(H).